# **BEARTRAX QUICK REFERENCE – FACULTY & STAFF**

#### FOR FREQUENTLY ASKED QUESTIONS

1. See <https://www.shawnee.edu/beartrax/faq>

### WHO/WHERE CAN I GO TO FOR HELP?

- 1. **Email** [ITservice@shawnee.edu](mailto:ITservice@shawnee.edu) for support questions*, including password reset*.
- 2. View the **Training Materials** page of our project website at [https://www.shawnee.edu/about](https://www.shawnee.edu/about-us/administrative-offices/bear-trax/bear-trax-training-materials)[us/administrative-offices/bear-trax/bear-trax-training-materials](https://www.shawnee.edu/about-us/administrative-offices/bear-trax/bear-trax-training-materials) for more linksto all related comprehensive job aids and other training information.
	- a. Job aids *most relevant* to you will be under the **Faculty** category.
- 3. Every week, Quick tips are added as we learn more about the Bear Trax system <https://www.shawnee.edu/about-us/administrative-offices/bear-trax/bear-trax-quick-tips>

#### HOW DO I GET TO BEARTRAX?

- 1. Go to https://www.shawnee.edu
- Let's Write Your **Success Story** ss is our priority at Shawnee State University. Our mission is to prepare today's or success in tomorrow's world. That means you'll graduate ready for a career  $-$  of tomorrow Get Started Keep up-to-date. **Coronavirus Updates Daily** Everyone's world is changing as we all respond to the onavirus pandemic. One thing that remains the same tment to our students and their success is ot Learn how e State is keeping campus safe and  $\beta$  Parents  $\vee$ Current<br>Students Faculty and Alumni My SSU<br>Login **Request Info** Staff
- 2. Click "Faculty and Staff"

3. Click "Bear Trax"

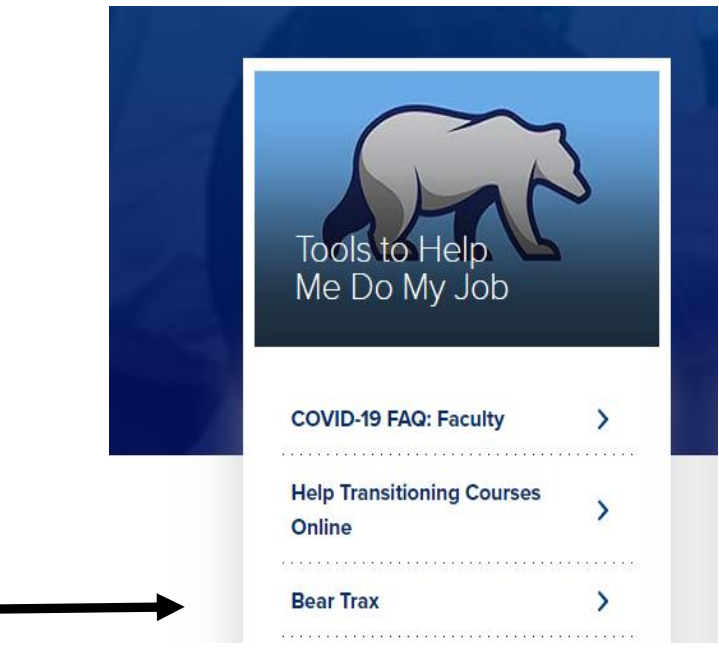

4. Click the banner to be taken to the login screen for BearTrax.

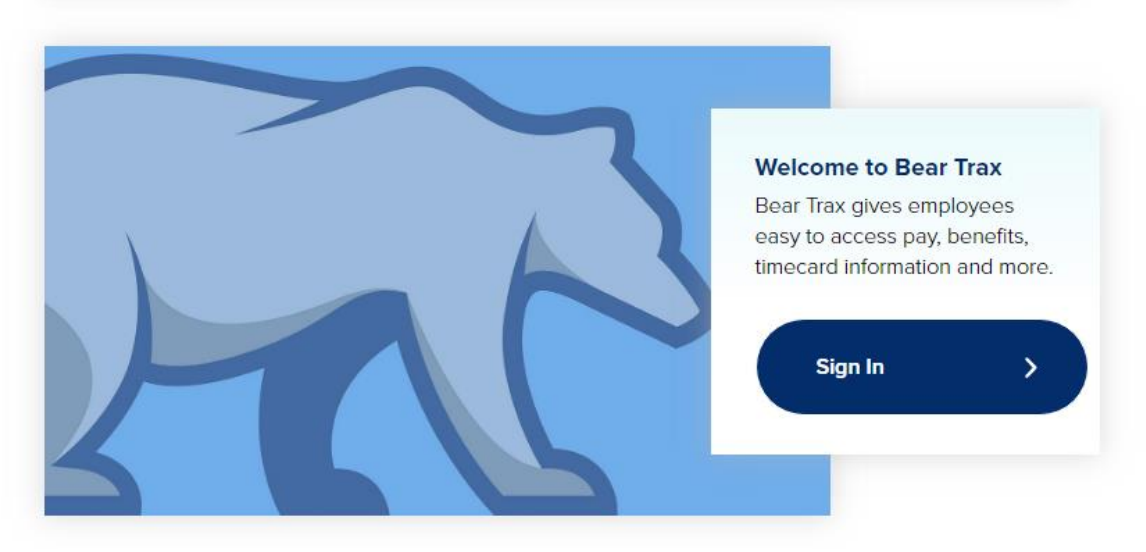

**Note:** To shorten the process of getting to BearTrax and **create a shortcut**, follow these steps:

[https://www.shawnee.edu/sites/default/files/2019-06/HINTS\\_CreateAShortcutToBearTrax\\_JA\\_FINAL.pdf](https://www.shawnee.edu/sites/default/files/2019-06/HINTS_CreateAShortcutToBearTrax_JA_FINAL.pdf)

# HOW DO I NAVIGATE THE BEARTRAX APPLICATION?

- 1. This comprehensive job aid located on the Shawnee BearTrax section shows you basic navigation for BearTrax: [https://www.shawnee.edu/sites/default/files/2019-](https://www.shawnee.edu/sites/default/files/2019-01/Bear%20Trax%20Navigation%20Job%20Aid.pdf) [01/Bear%20Trax%20Navigation%20Job%20Aid.pdf](https://www.shawnee.edu/sites/default/files/2019-01/Bear%20Trax%20Navigation%20Job%20Aid.pdf)
- 2. Note how within BearTrax, you can now:
	- a. view your pay slip (paystub),
	- b. submit sick leave,
	- c. submit requests for overnight travel authorizations,
	- d. submit expense reports
	- e. change your address or other personal information
	- f. manage your W4 and other tax withholding information
	- g. and much more!

# HOW DO I VIEW MY PAYSLIPS? (OR PAYSTUBS)

1. This job aid shows how to **view payroll**-related **information**, including your **pay slips**:

[https://www.shawnee.edu/sites/default/files/2019-](https://www.shawnee.edu/sites/default/files/2019-01/Pay_Info_View_Payroll_Information_JA_FINAL.pdf) [01/Pay\\_Info\\_View\\_Payroll\\_Information\\_JA\\_FINAL.pdf](https://www.shawnee.edu/sites/default/files/2019-01/Pay_Info_View_Payroll_Information_JA_FINAL.pdf)

# HOW DO I SUBMIT SICK LEAVE OR VACATION LEAVE?

- 1. Learn how to **review your leave balances:** [https://www.shawnee.edu/sites/default/files/documents/Absence\\_View\\_Absence\\_Balances\\_JA\\_FINA](https://www.shawnee.edu/sites/default/files/documents/Absence_View_Absence_Balances_JA_FINAL.pdf) [L.pdf](https://www.shawnee.edu/sites/default/files/documents/Absence_View_Absence_Balances_JA_FINAL.pdf)
- 2. This job aid demonstrates **how to submit leave requests** through BearTrax: [https://www.shawnee.edu/sites/default/files/documents/Absence\\_EmployeeAbsenceManagement\\_JA\\_](https://www.shawnee.edu/sites/default/files/documents/Absence_EmployeeAbsenceManagement_JA_FINAL.pdf) [FINAL.pdf](https://www.shawnee.edu/sites/default/files/documents/Absence_EmployeeAbsenceManagement_JA_FINAL.pdf)

# I NEED TO TAKE A TRIP—WHAT DO I DO?

1. **IF MAKING AN OVERNIGHT TRAVEL TRIP**, you need to submit an Overnight Travel Authorization request through the Procurement tile in BearTrax.

a. See process here: [https://www.shawnee.edu/sites/default/files/2019-](https://www.shawnee.edu/sites/default/files/2019-01/TRAVEL_CreateAnOvernightTravelAuthorization_JA_FINAL_0.pdf) 01/TRAVEL CreateAnOvernightTravelAuthorization JA FINAL 0.pdf

- b. **You must gain approval for this requisition BEFORE taking your trip.**
- 2. After you travel, you need to submit an Expense Report to be reimbursed for covered expenses.
	- a. See process here: [https://www.shawnee.edu/sites/default/files/documents/EXP\\_CreateExpenseReport\\_JA\\_FINA](https://www.shawnee.edu/sites/default/files/documents/EXP_CreateExpenseReport_JA_FINAL.pdf) [L.pdf](https://www.shawnee.edu/sites/default/files/documents/EXP_CreateExpenseReport_JA_FINAL.pdf)
	- B. Expenses must be reported within 60 days in order to be reimbursed.

### I HAVE TO CHANGE MY ADDRESS/NAME/CONTACT INFORMATION. WHERE DO I GO?

1. See [https://www.shawnee.edu/sites/default/files/2019-01/Personal\\_Info\\_MyDetails\\_JA\\_FINAL.pdf](https://www.shawnee.edu/sites/default/files/2019-01/Personal_Info_MyDetails_JA_FINAL.pdf) for in-depth information.

#### WHAT ABOUT MAKING CHANGES TO MY BENEFIT ELECTIONS?

- 1. To make benefit elections, report a life event, or view your current enrollments, Please refer to our Job Aid link: [https://www.shawnee.edu/sites/default/files/2019-](https://www.shawnee.edu/sites/default/files/2019-01/Benefits_Make_Benefit_Elections_JA.pdf) [01/Benefits\\_Make\\_Benefit\\_Elections\\_JA.pdf](https://www.shawnee.edu/sites/default/files/2019-01/Benefits_Make_Benefit_Elections_JA.pdf)
- 2. **Come to Open Enrollment in October / November** to have hands-on guidance when navigating the Benefits section of BearTrax.

#### WILL THERE BE HANDS ON QUESTION AND ANSWER SESSIONS?

- 1. Visit our "Training Calendar" for the most up-to- date calendar regarding training events.
- 2. **Keep an eye out for emails**! Much information related to BearTrax is being communicated via email. Don't miss out on valuable opportunities to gain hands-on experience and training!